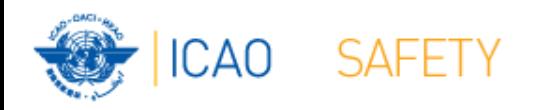

## **Frequency Finder 6 SSR Mode S II Codes**

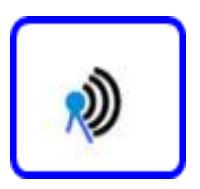

Workshop Mexico City, Mexico, 6 – 10 November 2017 Presented by Loftur Jonasson ICAO/HQ Mie Utsunomiya ICAO/HQ Robert Witzen

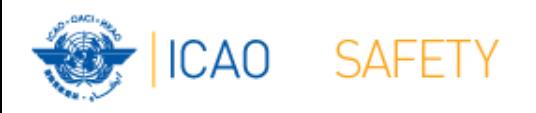

### **SSR Mode S II Codes (1) Start (1)**

- Functionality for the Mode S II module is similar to that for VHF COM frequency assignments
- Navigate to the Home Page for Mode S II Codes with the button SSR II on the Start Page
- Home Page is under development to include synchronization with the Global Mode S II Code list
- From the Home Page the user can navigation to the Table wit SSR Mode S II Codes

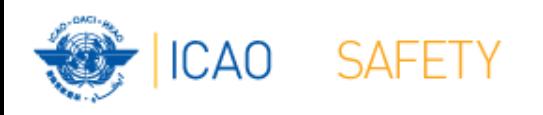

# **SSR Mode S II Codes (2)**

- Button **Go to SSR II** navigates to the Mode S II Code list and triggers the integrity check.
- The SSR II code list is the main page to:
	- Add, modify, delete Mode S II Codes
	- Browse and Query the Mode S II Code list
	- Test compatibility of Mode S II Codes
	- View calculation results
	- Export Mode S II Codes or parts of it
- These functions are the same as for COM list 3

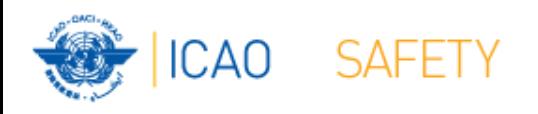

## **Home Page → Mode S II Code list Integrity Check**

- Find records same Key (partially duplicates)
- Find records with empty essential fields
- Il Codes outside the range 1-16
- Find draft records
- $\triangleright$  Request user which record to keep
- **≻ User intervention** (keep/repair)
- **≻ User intervention** (keep/repair)
- **≻ User intervention** (keep/convert/delete)

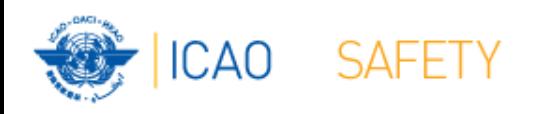

### **Mode S II Code list (1)**

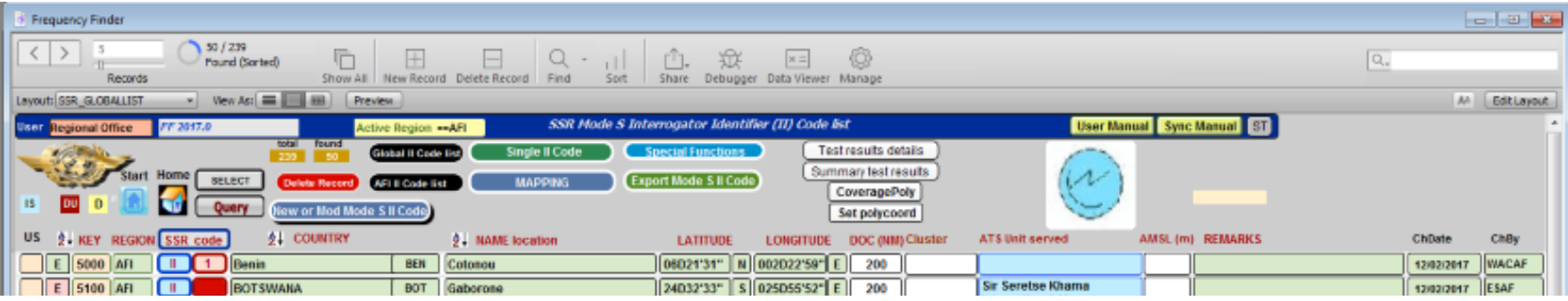

- The Navigation, Query/Select, Functions and Special Functions buttons provide for the same functionality as those for the VHF COM list 3.
- When clicking the field DOC, the coverage (range) for each of the 24 sectors is displayed
- When the field DOC reads "Sectorized", the coverage is different in different directions

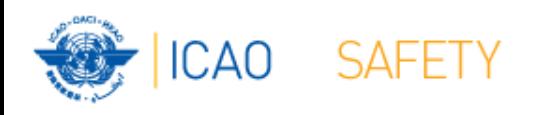

#### **Mode S II Code**

#### **Add new or modify SSR Mode S II Code**

- Click the button new or Mode Mode S II Code on the II Code list
- This window allows the user to enter the characteristics for the new or modified II Code assignment
- Click the button *COVERAGE* to enter the circular coverage for the Mode S station
- Each of the 24 sectors can be modified in cases where the coverage is sectorized
- After entering the coverage, click the button *Re-calculate test points*
- Click the button *Test* to test the compatibility of the new or modified II Code

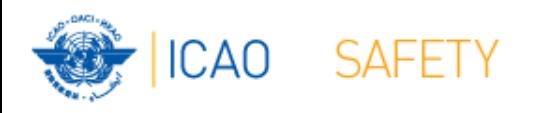

#### **Mode S II Code list (1)**

#### **Add, modify or search for a compatible Mode S II Code**

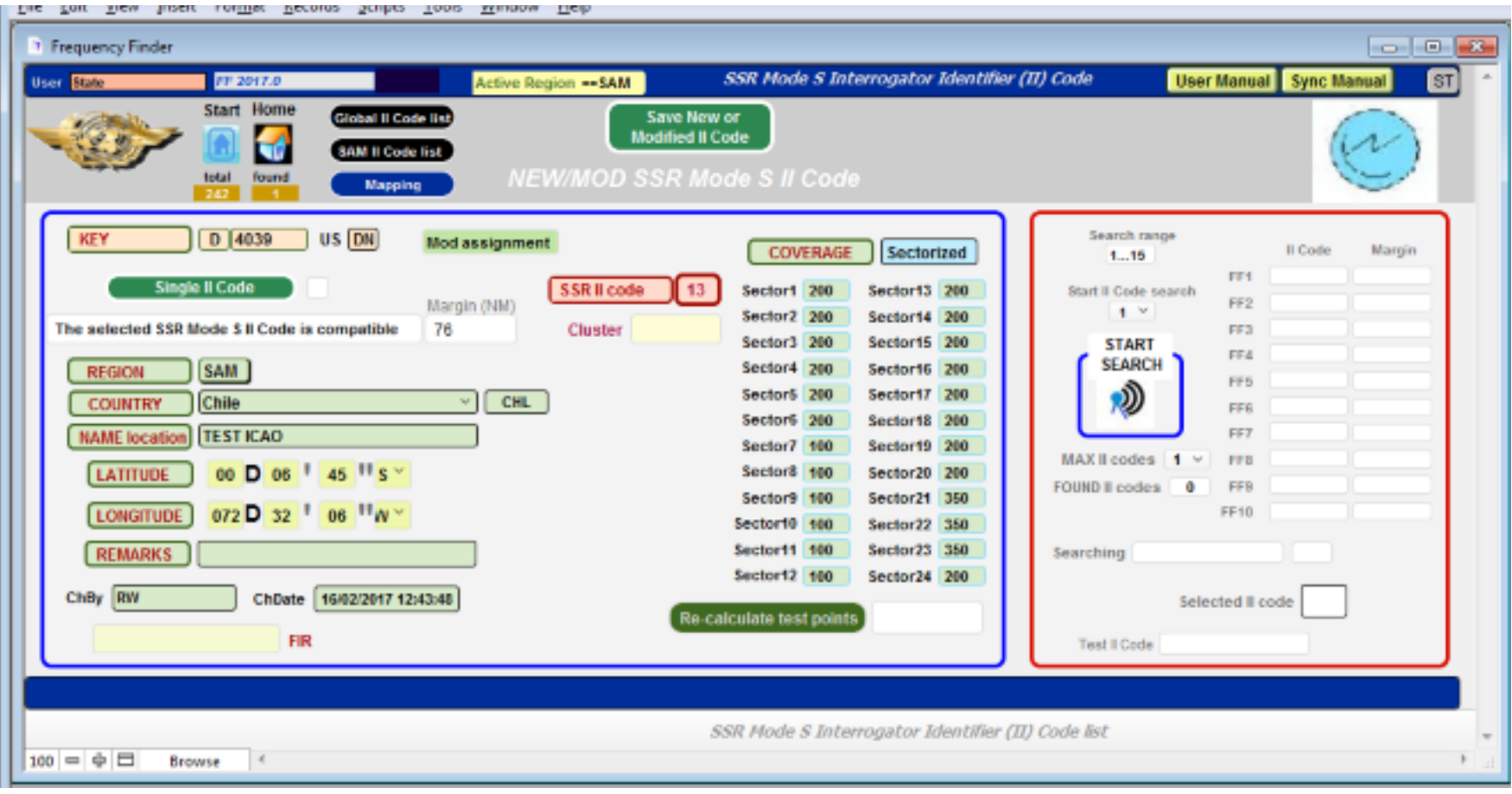